# IE1206 Embedded Electronics

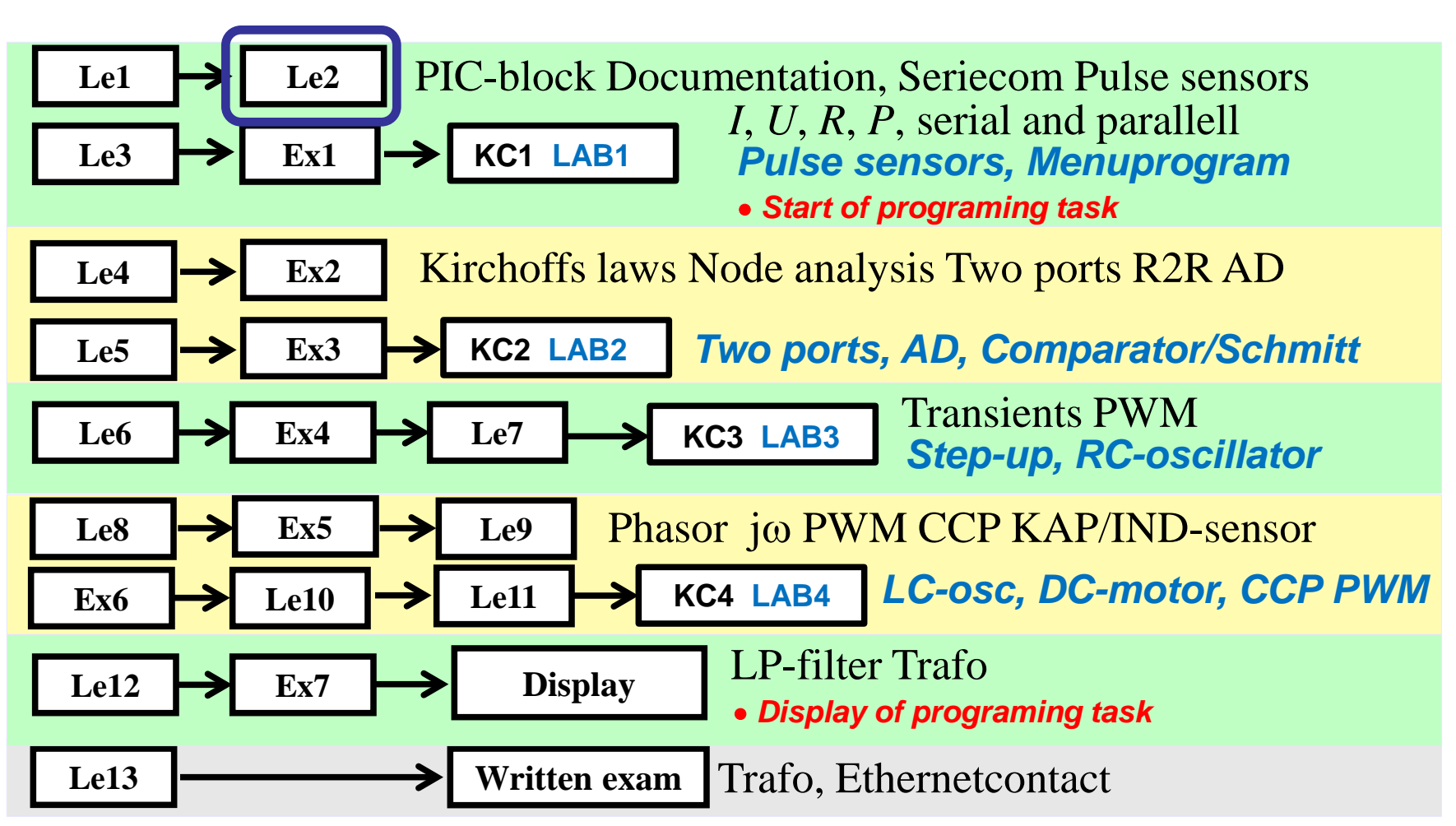

## **Communication**

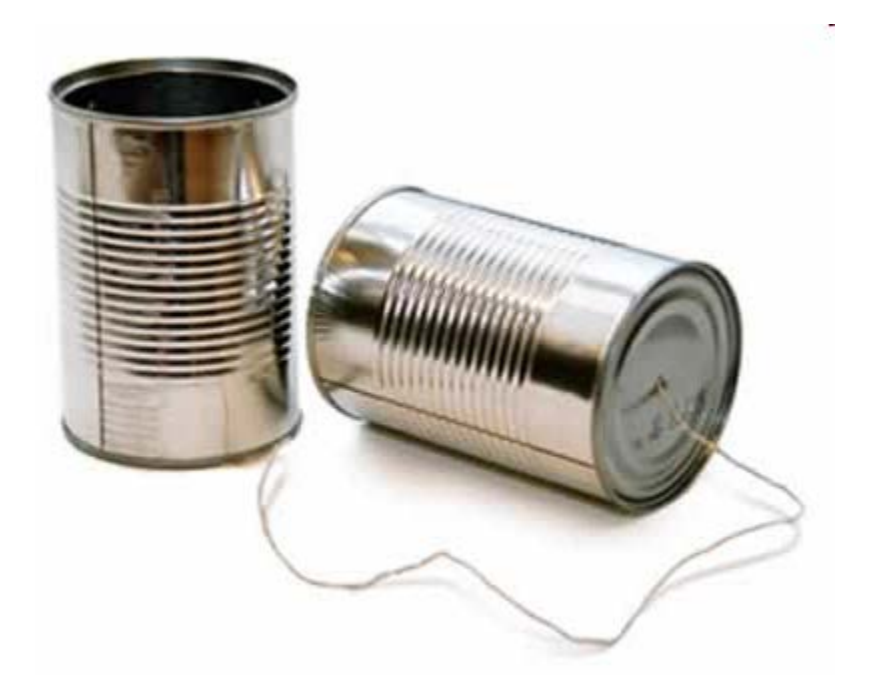

# **ASCII-table**

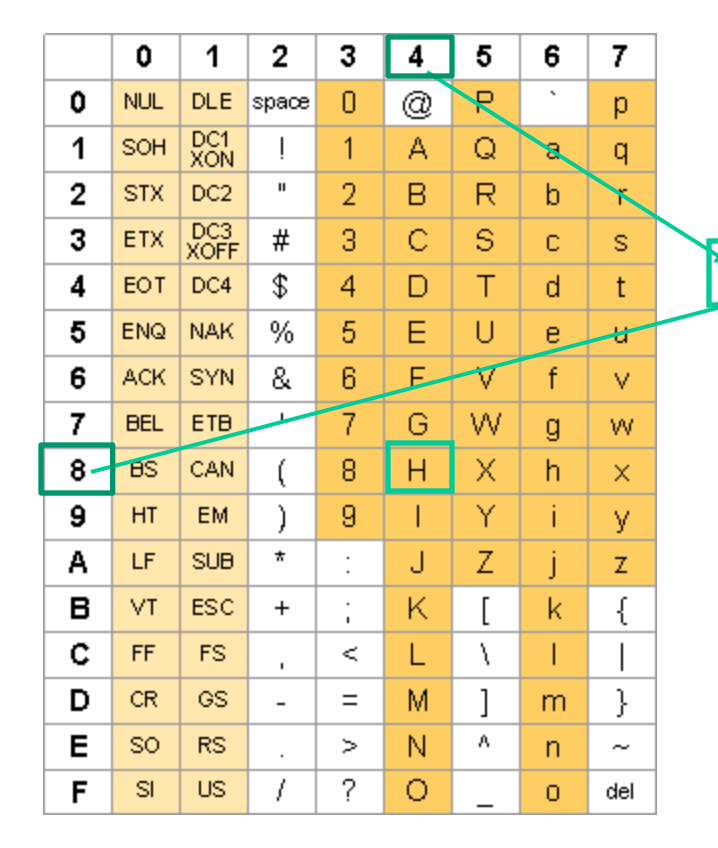

Every letter is stored in a **Byte**, **char**.

"Hej!" 48 65 6A 21 00 01001000 01100101 01101010  $00100$  Return

Windows/Dos Mac OS 9 UNIX CR+LF **CRLE** "\r\n"

PICKit 2 UART Tool uses **\r\n**

<http://ascii-table.com/>

### **Serial communication** parallell-serial-parallell conversion

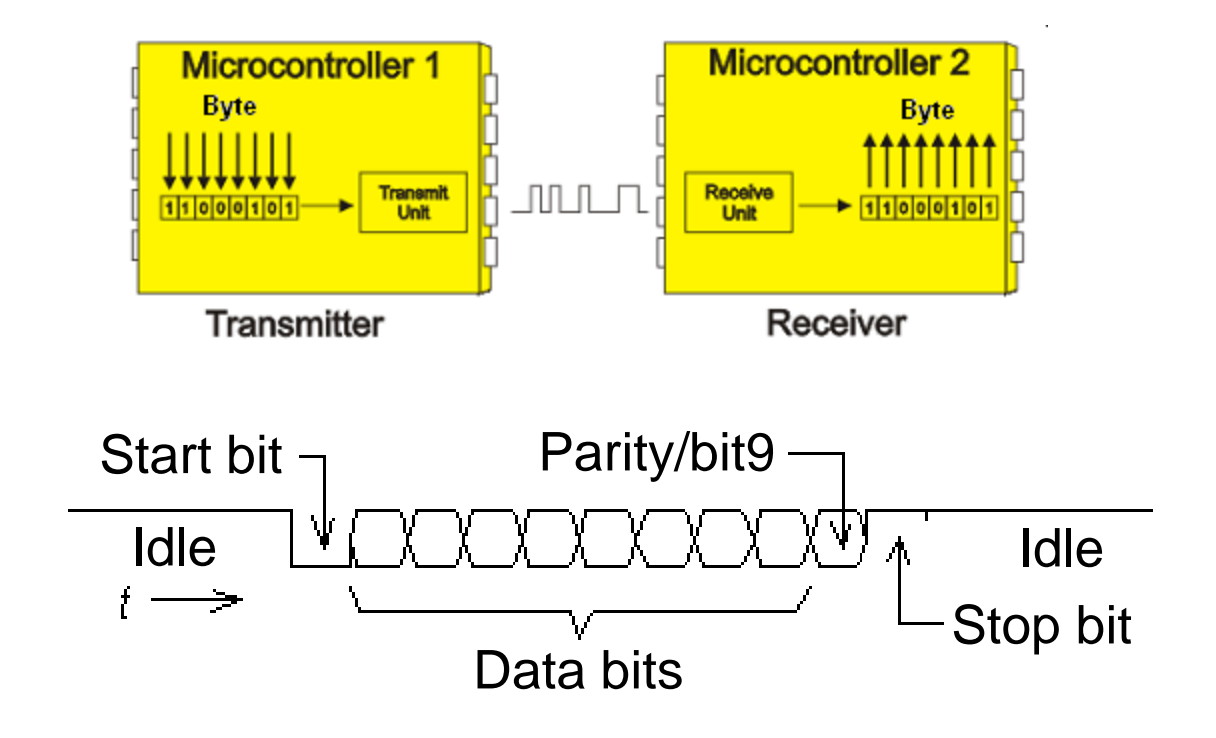

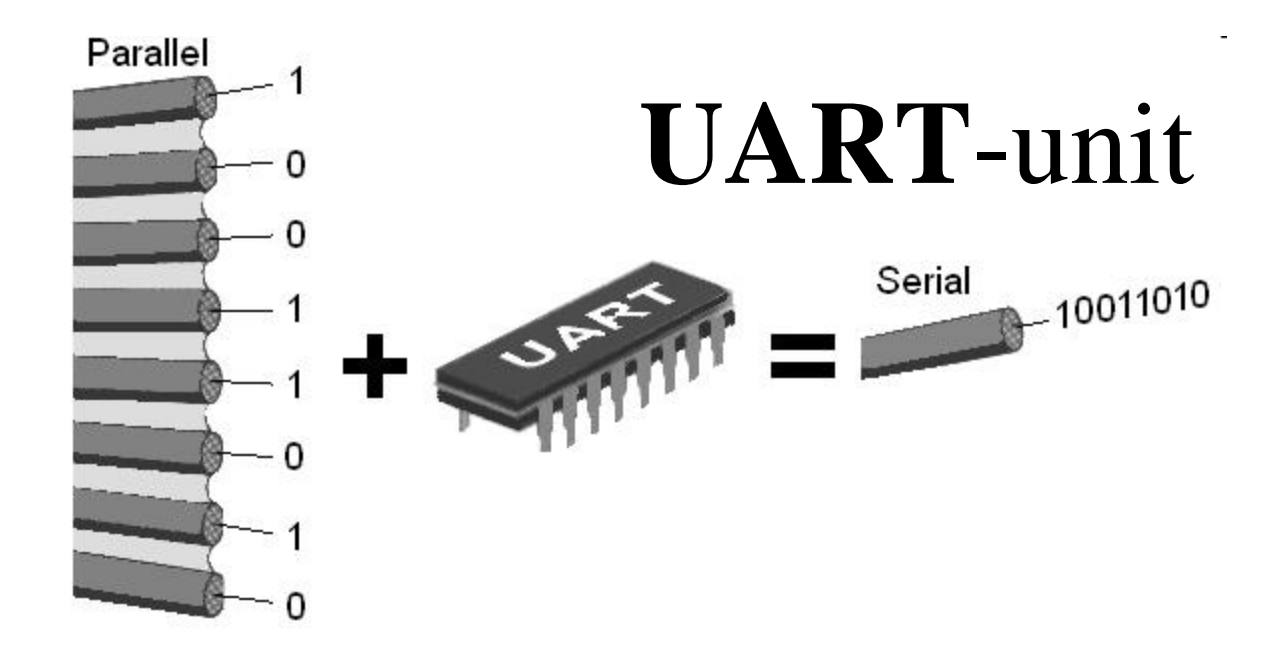

The serial/parallel conversion on a bit level is often taken care of with a special circuit called UART (Universal Asynchronous Receiver/Transmitter), so that the processor can deliver/receive full characters.

#### *Such unit is built into most PIC processors (USART/EUSART).*

# **Serial communication unit**

#### Independently run serial communication unit

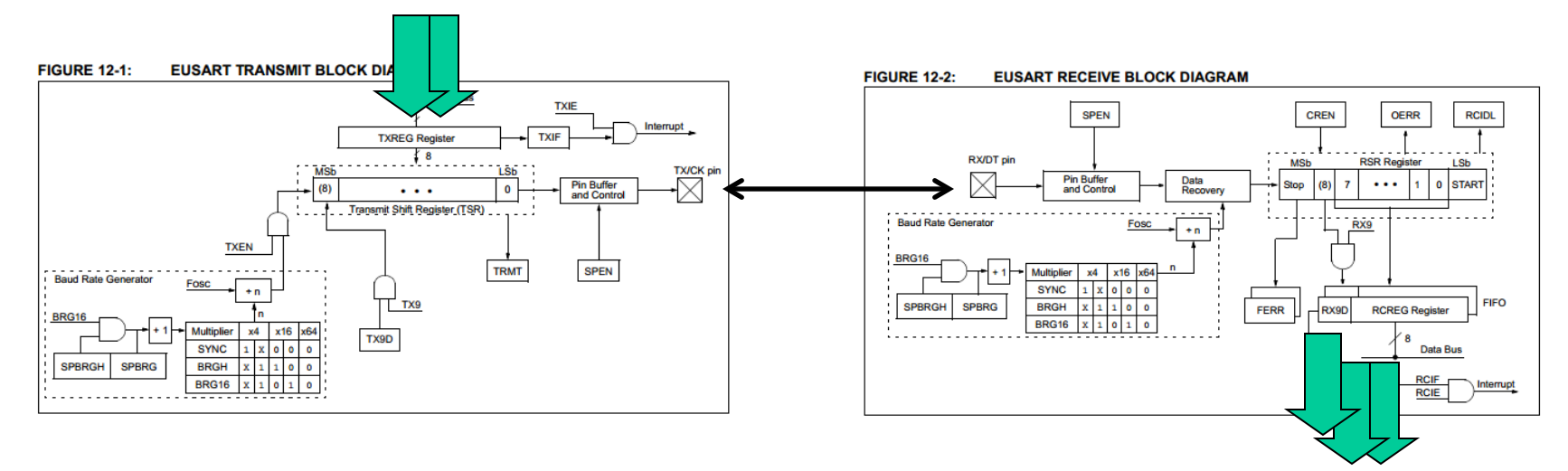

The transmitter can hold two characters in the queue from the processor.

The receiver can receive up to three characters before the processor needs to act.

*During communication, the processor can do other things!*

# **PIC16F690 EUSART**

PIC 16F690 contains a built-in serial communication unit, EUSART (Enhenced Universal Synchronous or Asynchronous Receiver and Transmitter). As the name implies, this device is useful for both synchronous and

asynchronous serial communication, but we will only use it for asynchronous serial communications.

EUSART consists of three parts.

• **SPBRG** ( Serial unit Programable BaudRateGenerator ) is a programable Baudgenerator for the transmission speed.

- **USART Transmitter** is the transmitter part.
- **USART Reciever** is the reciever part.

# **Bitrate**

In serial communication, it is necessary that the transmitter and receiver are operating with the same in advance agreed upon rate. The rate at which bits are transferred is called the **Bitrate** [bit/sec].

Frequently used Bitrate's are multiples of 75 bit/sek as: 75, 150, 300, 600, 1200, **9600**, 19200 och 38400 bit/sek.

Bitrate clock is taken from a baud rate generator.

# Baud Rate Generator **BRG**

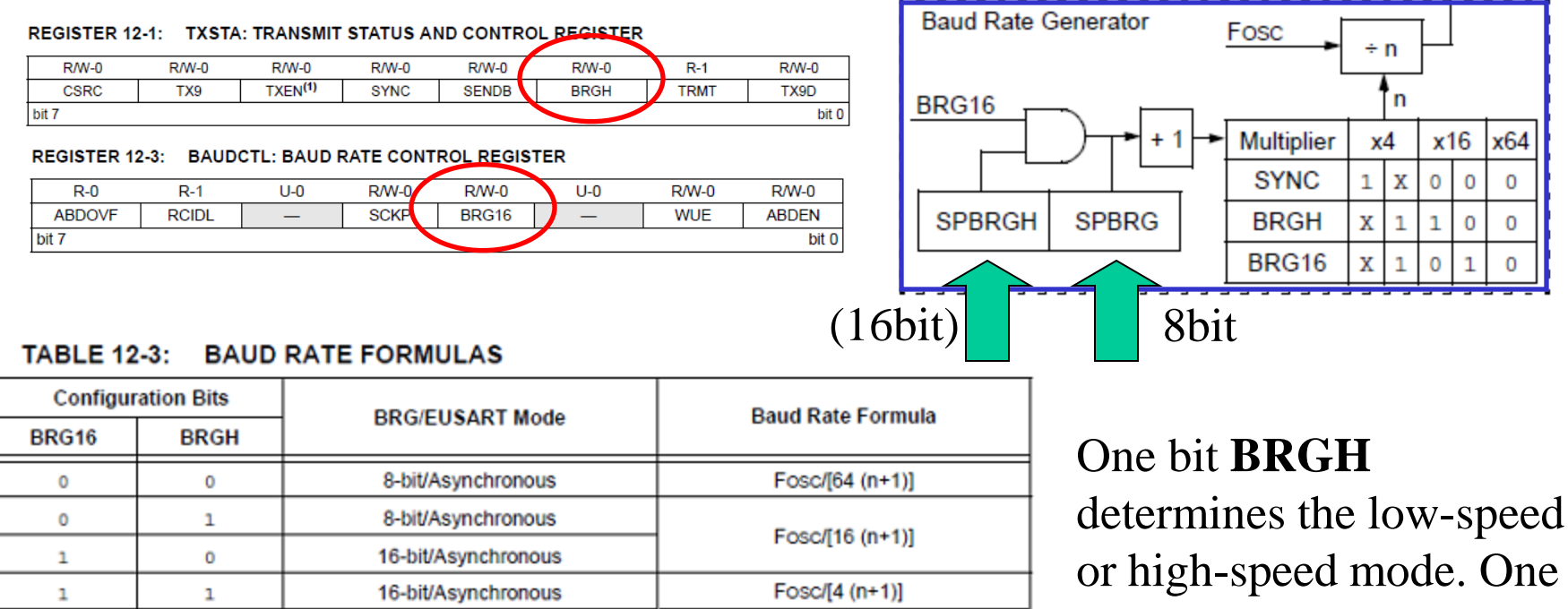

• *Our settings*:

**/\* 9600 Baud @ 4 MHz \*/ BRG16=0; BRGH=1; SPBRG = 26-1;** A register **SPBRG** contains a

bit **BRG16** introduces 16-bit divisor.

divisor 8/16-bits.

## Baud Rate Generator **BRG**

The extensive setting options are there to be able to find a combination that gives the most accurate bitrate as possible.

Two processors that communicate asynchronously with each other must have Bitrate's that conforms better than  $\pm 2.5\%$ . Otherwise you risk the communication to be distorted.

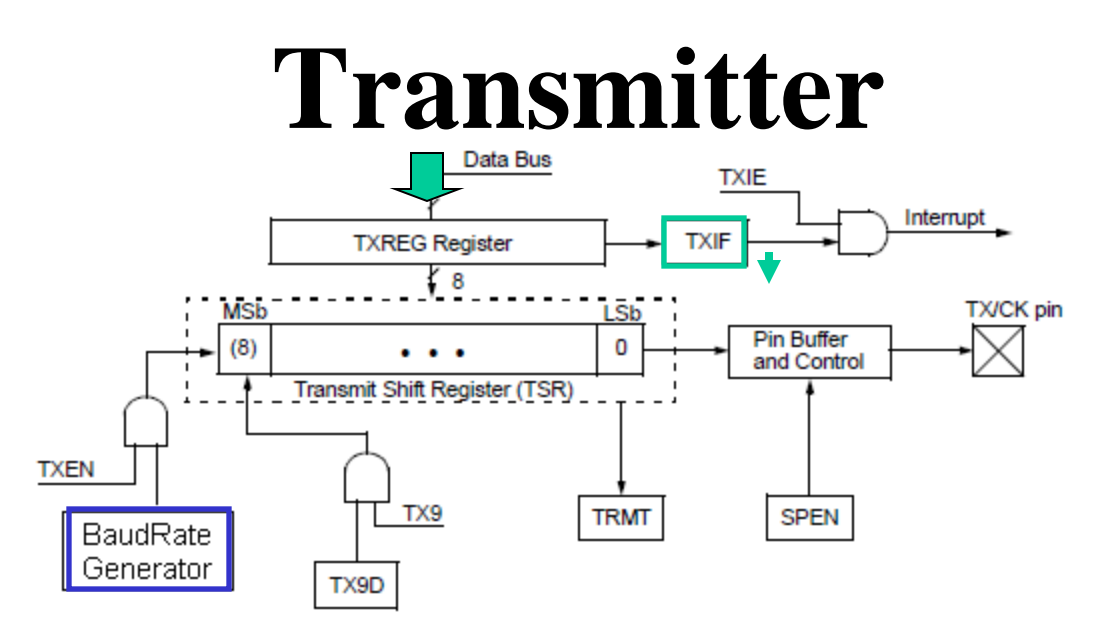

To send a character, it is enough to put it in the **TXREG** register. When the transmitterregister TSR is "redy" the character is copied to this and is shifted out serial on the pin TX/CK. If there is If you have a further character to send you can now put it in the "waiting queue" for TXREG. As fast as TSR is empty the next character will be loaded from TXREG automaticaly to TSR.

In the blockdiagram the flag **TXIF** ( Transmitter Interupt Flag ) will tell if the transmitter register TXREG is full or not. The flag is zeroed automatically when a character is loaded to TSR.

# **Transmitter settings**

**REGISTER 12-1: TXSTA: TRANSMIT STATUS AND CONTROL REGISTER** 

| $R/W-0$           | R/W-0 | $R/W-0$             | $R/W-0$     | $R/W-0$      | $R/W-0$     | R-1         | $R/M-0$ |
|-------------------|-------|---------------------|-------------|--------------|-------------|-------------|---------|
| CSRC              | TX9   | TXEN <sup>(1)</sup> | <b>SYNC</b> | <b>SENDB</b> | <b>BRGH</b> | <b>TRMT</b> | TX9D    |
| bit<br>bit 7<br>0 |       |                     |             |              |             |             |         |

**bit 6** = 0 **TX9**: No nine bit transmission.

**bit**  $5 = 1$  **<b>TXEN**: Transmit Enable bit. Must be on.

**bit 4** = 0 **SYNK**: Usart mode select bit. We chose *asynchronous* operation.

**bit 2** = 1 **BRGH**: High Baudrate select bit. We chose high speed mode.

**bit 1 TRMT**: Flag is "1" if TSR is empty.

# **Reciever**

Characters received from the pin RX/DT to the reciever register RSR. When the reception of a character is done it is brought over to **RCREG** which is a FIFO-buffer. This buffer contains two characters that are read in the order they arrived.

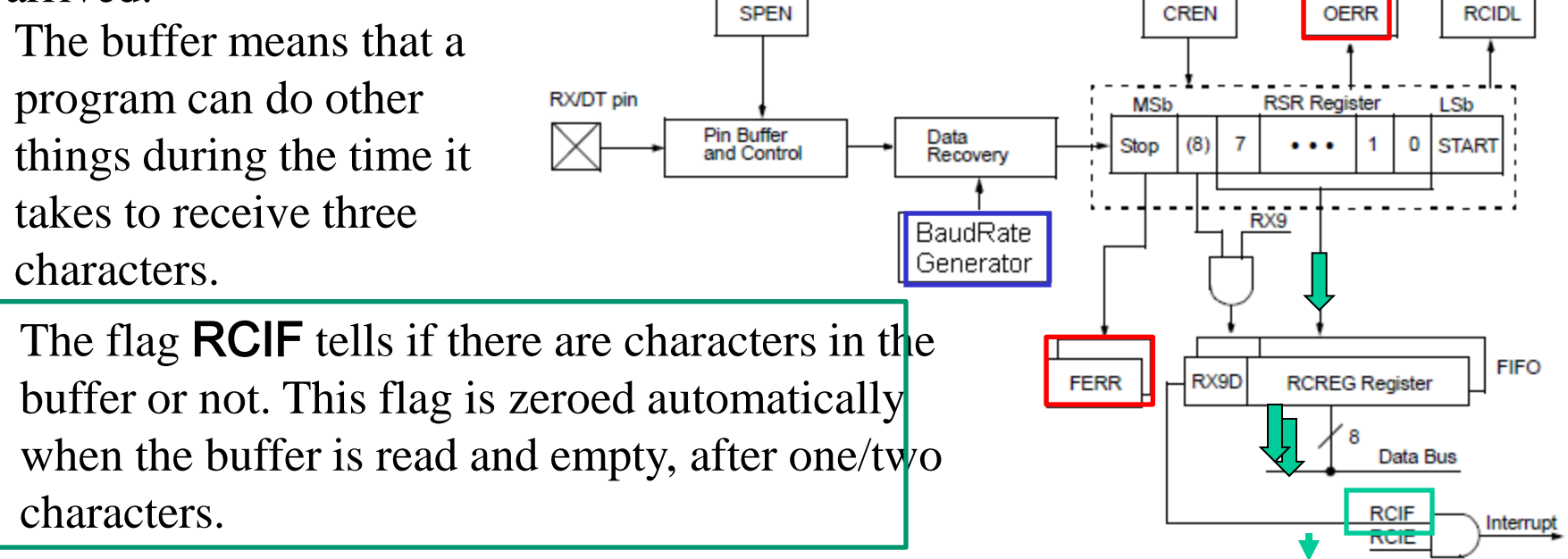

*Flags* OERR*,* FERR *warns for erroneously received characters*

# **Reciever settings**

REGISTER 12-2: RCSTA: RECEIVE STATUS AND CONTROL REGISTER<sup>(1)</sup>

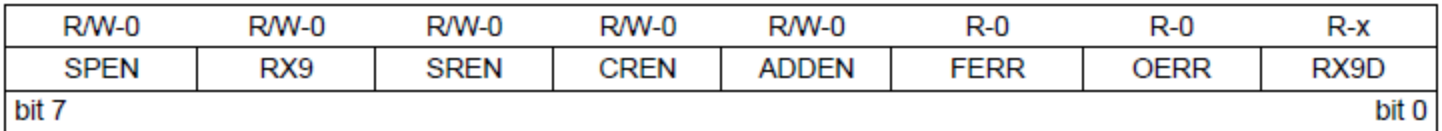

**bit 7** = 1 **SPEN**: Enables the serieal port.

**bit**  $6 = 0$  **<b>RX9**: No recieve of nine bit.

**bit**  $4 = 1$  **CREN:** Continuous Receive Enable bit. Use the buffer.

**bit 2** and **bit 1 FERR OERR** Flags for erroneously received characters.

The bit/bitvariabele **RCIF** indicates when there are characters to fetch.

# **Initiation of the serieal port**

```
void initserial( void )
/* initialise serialcom port 16F690 */
{
  SPEN = 1;
   BRGH = 1; /* Async high speed */
   BRG16= 0; /* SPRG n is 8-bit */
  TXEN = 1; \frac{1}{x} transmit enable */
   SPBRG = 26-1; /* 9600 Baud @ 4 MHz */
   CREN = 1; /* Continuous receive */
  RX9 = 0; /* 8 bit reception */
   TRISB.7 = 0; /* TX is output */
   TRISB.5 = 1; /* RX is input */
}
```
• Done once in the beginning of program.

## **Seriecom-functions**

```
char getchar( void ) /* recieves one char */
{
   char d_in; 
   while ( !RCIF ) ; /* wait for char */
   d_in = RCREG;
   return d_in;
} 
void putchar( char d_out ) /* sends one char */
{
   /* wait until previous character transmitted */ 
   while (!TXIF) ;
   TXREG = d_out;
} 
                    Note! Blocking function!
                    Here you will wait until a character is received!
```
# **Warning! Recievern can lock!**

The program must read the receiver unit before it has received three characters - otherwise it lock itself!

When connecting the serial connector one may "trembles" on hand such that the "contact bounces" becomes many characters received. If the receiving device then "freezes" this is obviously a very difficult/impossible "bug" to find!

The solution is an unlocking routine to use if necessary. You should call such a unlocking routine directly before you expects input via the serial port.

### **OverrunRecover()**

```
void OverrunRecover( void )
{
   char trash;
   trash = RCREG;
   trash = RCREG;
   CREN = 0;
   CREN = 1;
}
```
• *Unlocking procedure.*

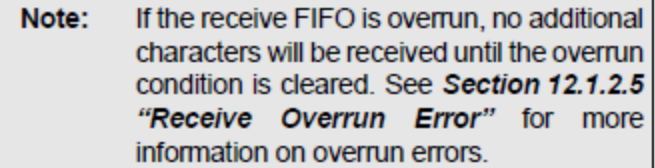

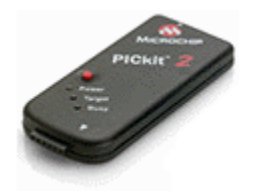

### Serial com - **Hardware**

#### **1) PICKIT 2 UART Tool by the programing wires**

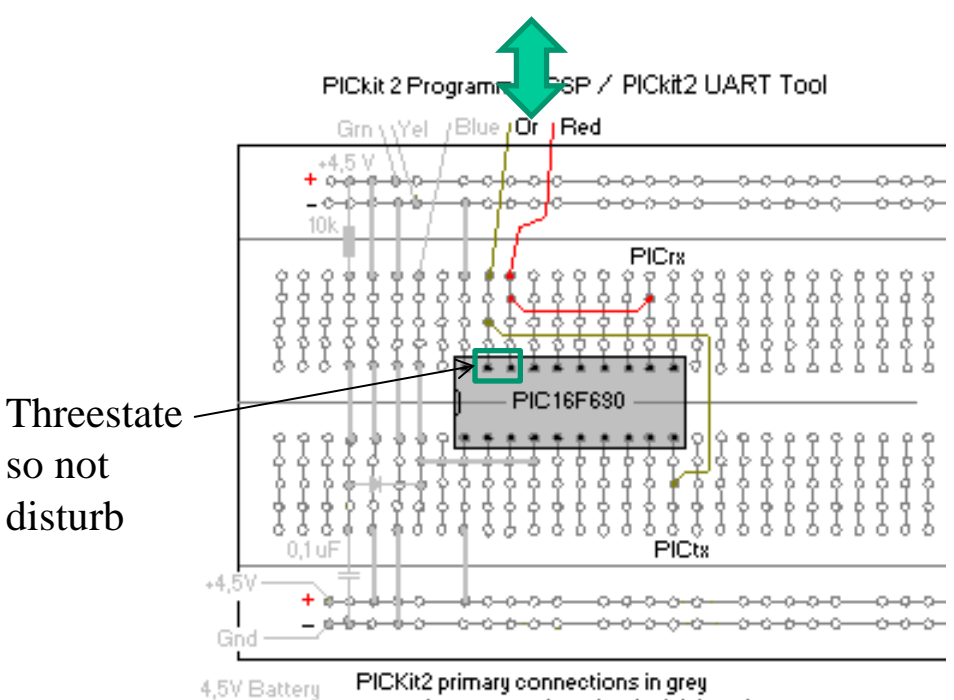

**Place jumpers** between PICprocessorn **serial port** to the **programing wires** (**Or**, **Red**).

secondary connections for the lab in color Or and Red jumpers for PICkit2 UART Tool

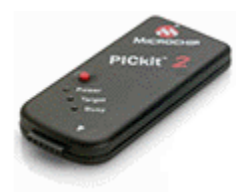

### Serial com – **Console program**

#### **1) PICKIT 2 UART Tool, can be used as a console program through the programing wires.**

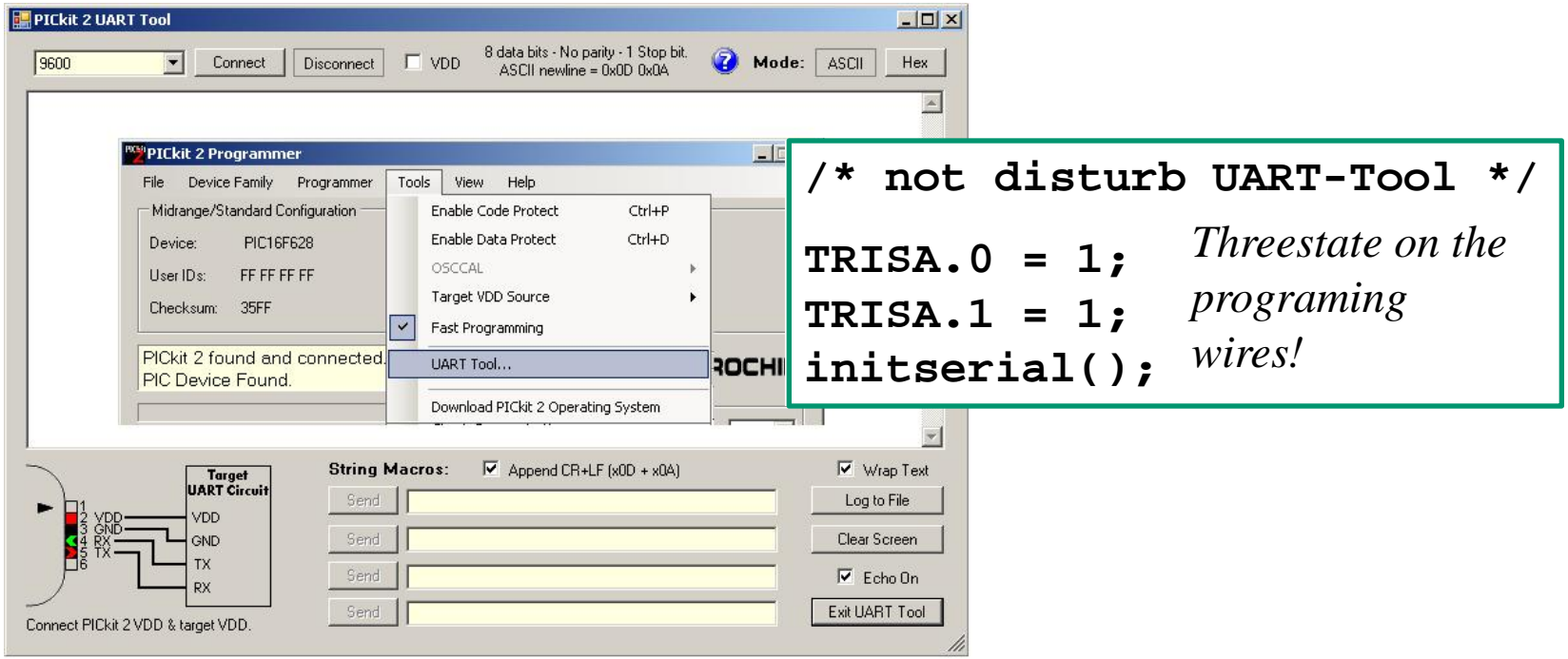

### (Serial com – **Hardware)**

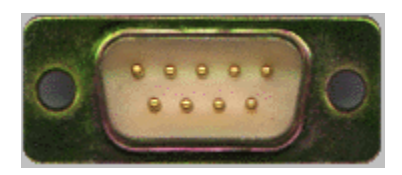

#### **2) PC with serial port**

#### PICkit 2 Programmer ICSP Grn \ \/el / Blue / Or J Red Brn +4.5 V  $5,6nd$  $\frac{2}{1}$ PC rx 10k 9 poto PICrs Inverter PIC16F630 Experimental area ICL7667  $0.1$ uF +4.5\ Gnd 4,5V Battery PC Serial port

**Invert** signals to/from PIC-processor serial port before it is connected to PC serial port. (Should be  $\pm$ 12V, but inverters use to be enough). (There are special circuits that generate  $\pm 12V$  signals for serial communication.)

William Sandqvist william@kth.se

### PC-serieport

### Serial communication **USB-serial-TTL**

#### **3) FTDI TTL232R** connects *directly* to the processor pins.

Most PC lacks nowadays serial port, a driver can install Noninverted a virtual USB serial port. logic levels

PICkit 2 Programmer ICSP

Grn \ \'Yel \ / Blue / Or \ Red

The driver is now already in Windows

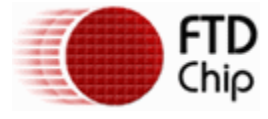

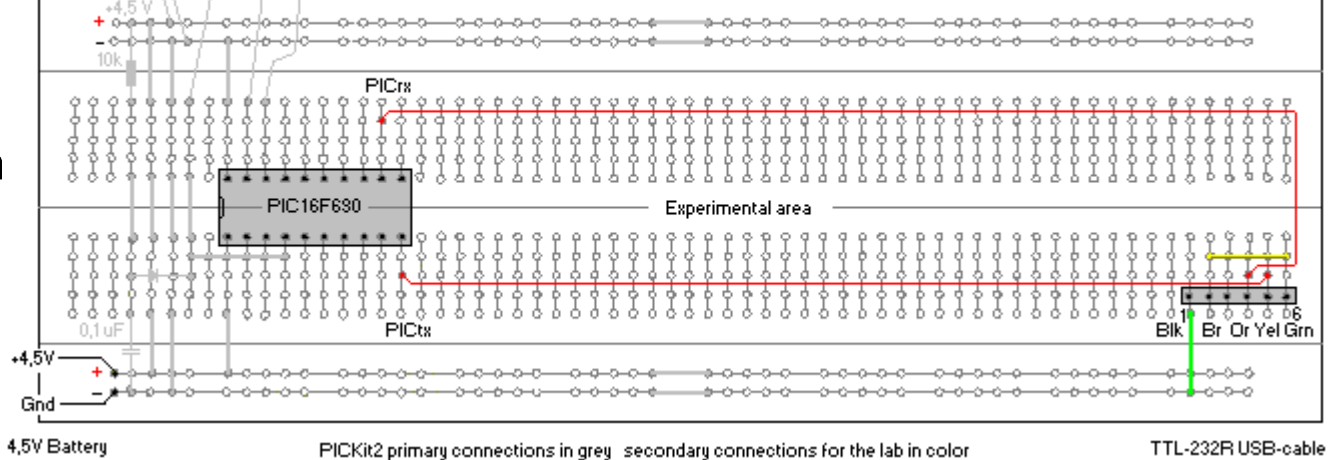

### **Fritzing Serial Monitor**

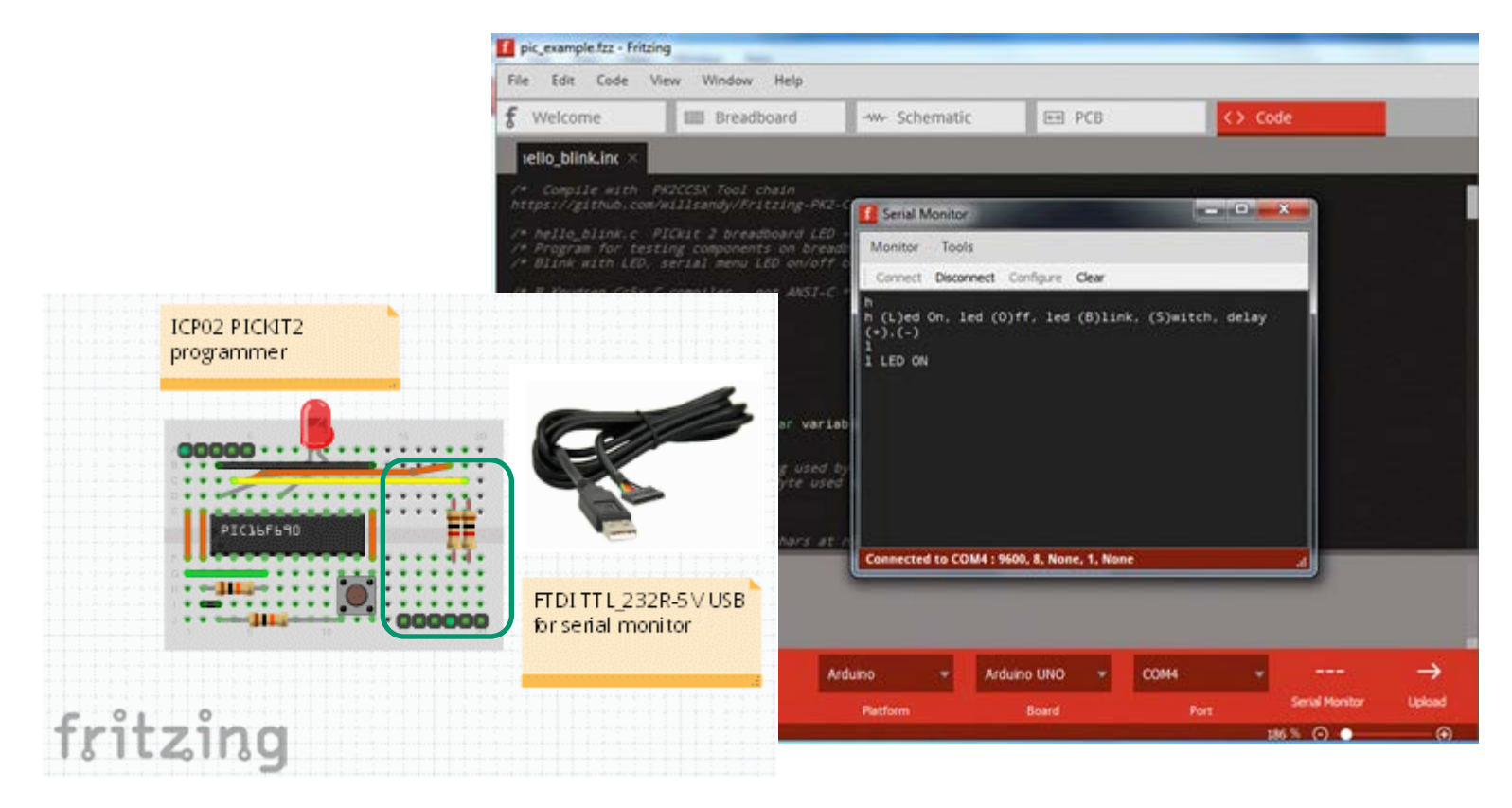

# Console program to **PC**

If you uses a USB-virtual serial port – first find out the COM port number (with Device / Device Manager)…

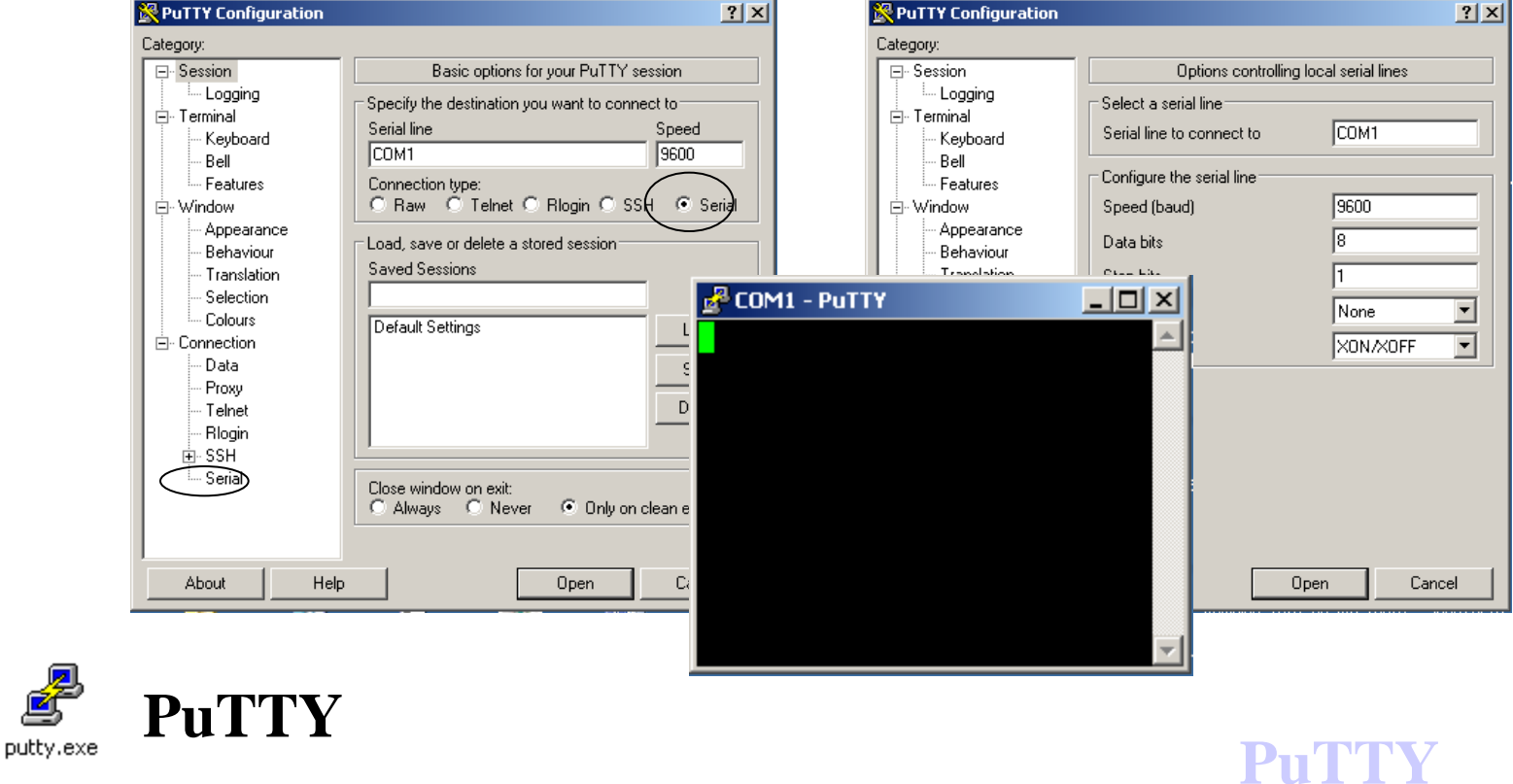

#### William Sandqvist william@kth.se Test program: **echo()/crypto() void main( void) { char c; TRISB.6 = 1; /\* not to disturb UART-Tool \*/ TRISB.7 = 1; /\* not to disturb UART-Tool \*/ initserial(); delay10(100); /\* 1 sek delay \*/ /\* 1 sek to turn on VDD and Connect UART-Tool \*/ while( 1) { c = getchar( ); /\* input 1 character \*/**  $if(\c{c} == '\r' || c == '\n')$  **putchar(c); else putchar(c); /\* echo the character \*/ /\* putchar(c+1) => Crypto! \*/ } }** *If PIC-processor "echoes" the characters so does the communication work. Safer version: crypto !* **A**→**B**

# **Serial communication directly, with with an optional pin!**

# Bit-banging

It is very common to program serial communication "bit by bit". Any port pin can be used. This is a very good debugging tool.

A suitable bitrate is then **9600**.  $T = 1/9600 = 104.17 \,\mu s$ . If the processor's clock frequency is 4 MHz a delay loop that takes 104 instructions is needed.

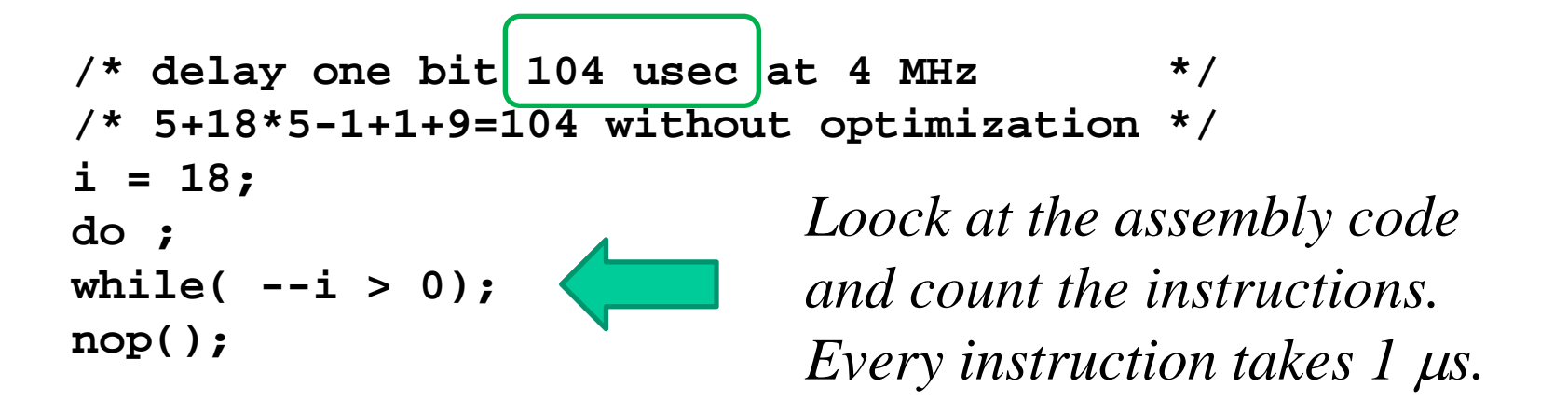

## **Bits and extra bits**

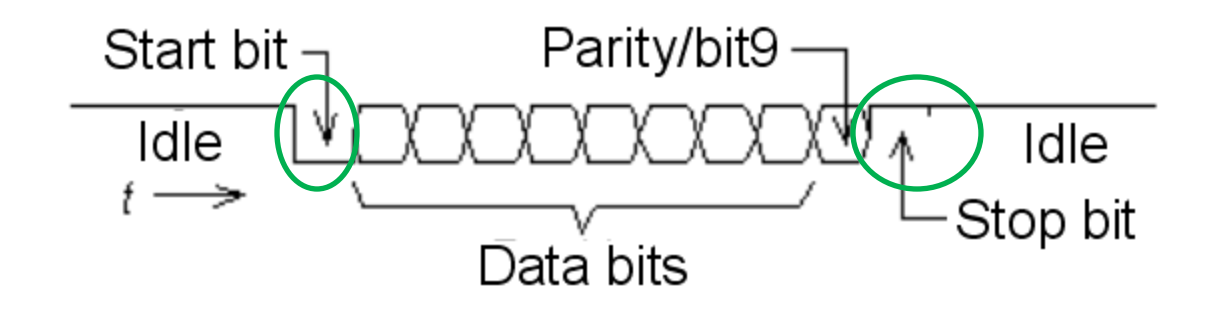

The asynchronous transfer technique means that for every byte one adds extra bits that will make it possible to separate out the byte from the bitstream. Often you in addition put in a bit for error indication.

### Send a character …

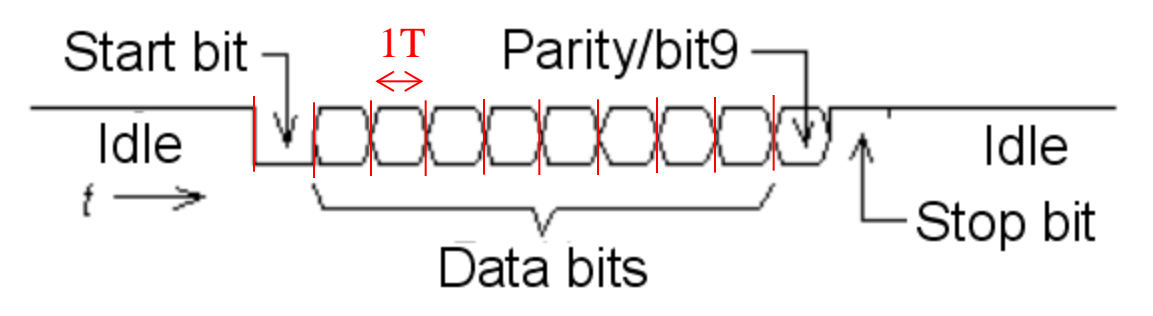

- The data transfer starts with the data line is held low "0" during a time interval that is one bit long  $(T = 1/b$  itrate). This is *start bit*.
- During 8 equally long time interval then follows the data bits, ones or zeros, with the least significant bit first and the most significant bit last.
- (Thereafter *could* a *parity bit* follow, an aid in the detection of transmission errors.)
- The transfer ends finally to the data line for at least one bit interval is high. This is the *stop bit*.

### Recieve a character

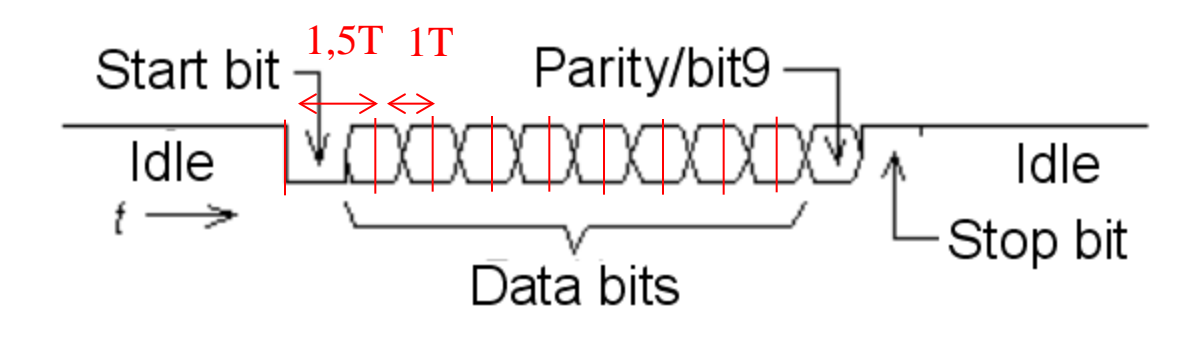

The reception of data is done by first waiting for the start bit negative edge, and then register the first data after 1.5T delay and then the next data bits after 1T (registration at the data bits "midpoints").

The receiver is "resynchronized" again at every start bit edge.

# Rotation av numbers

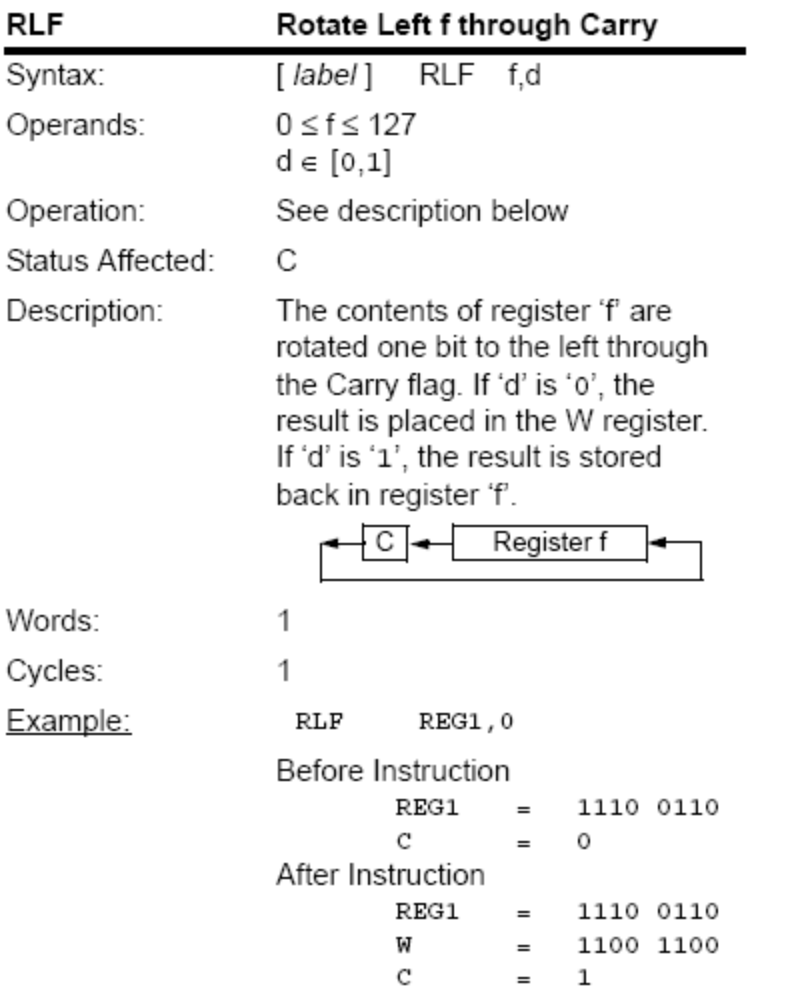

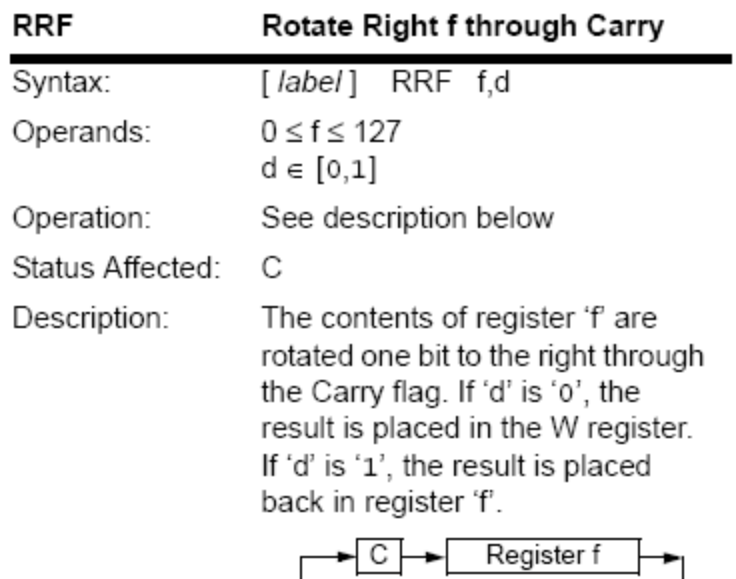

PIC-processors has two instruktions for "rotate" numbers **RLF** and **RRF**. *These instructions, we need in the future…*

### **Cc5x** has *internal* functions **rl()** and **rr()**

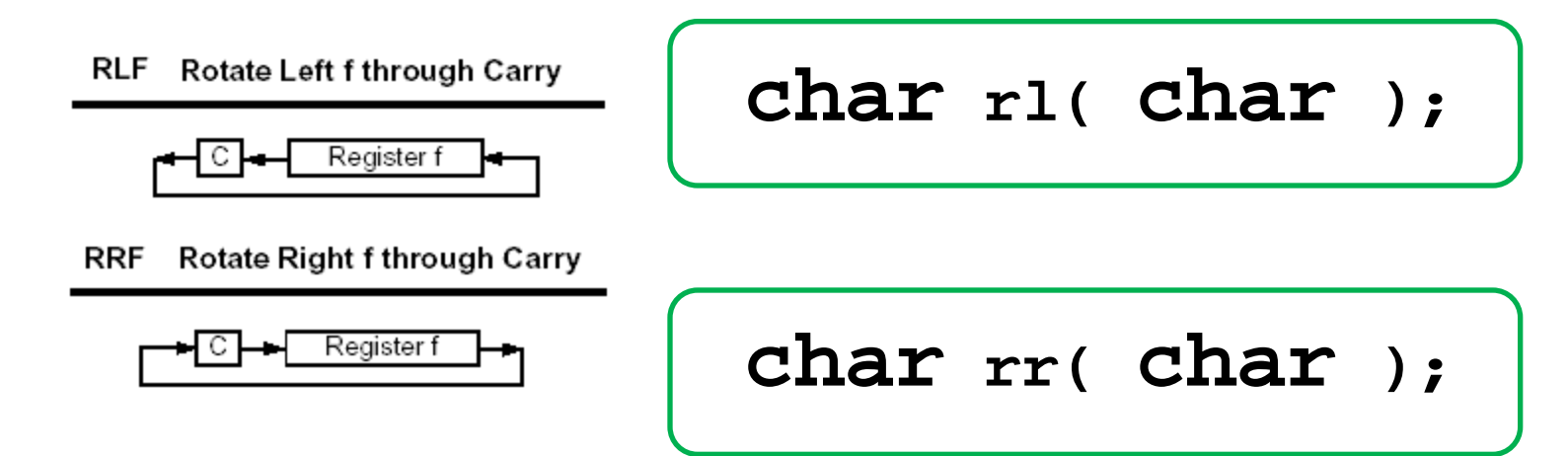

C language has two shift operators shift right **>>** and shift left **<<** , no actual "rotate" -operator does not exist.

In order to nevertheless be able to use PIC processors' rotation instructions, the compiler **Cc5x** has added two *internal* functions **char rl( char );** and **char rr( char );**. These functions directly generates assembly instryctions **RLF** and **RRF**.

The Carryflag is reached as a internal bit variable **bit Carry;**

# **Debug-comunication**

```
PICKit2 UART-tool can be used as a simple debuging 
tool. The same wires that are used for the chip 
programming are used by the UART-tool for serial 
communication.
```
What is needed is therefore a bitbanging-routine for serial communication with these pins.

Chip-programing **and** comunication.

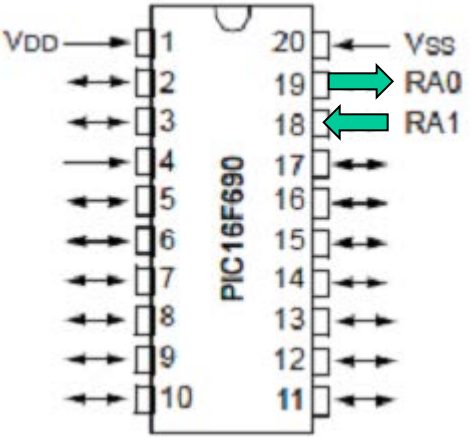

```
void initserial( void ) /* init PIC16F690 serialcom */
{
   ANSEL.0 = 0; /* No AD on RA0 */
   ANSEL.1 = 0; /* No AD on RA1 */
   PORTA.0 = 1; /* marking line */
   TRISA.0 = 0; /* output to PK2 UART-tool */
   TRISA.1 = 1; /* input from PK2 UART-tool */
}
```
# **void putchar( char )**

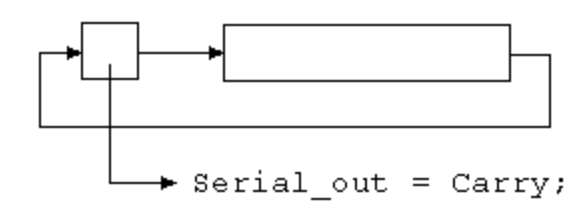

```
void putchar(char d_out)
{ char count, i;
   Serial_out = 0; /* set startbit */
   for(count = 10; count > 0; count--)
     { /* delay 104 usec */
      i = 18; do ; while( -i > 0); nop();
       Carry = 1;
       d_out = rr(d_out);
       Serial_out = Carry;
     }
```
# **char getchar( void )**

```
char getchar( void )
{
                                 d in = rr(d in); -
   char d_in, count, i;
   while( Serial_in == 1) /* wait for startbit */; 
   /* 1.5 bit 156 usec no optimization */
   i = 28; do ; while( --i > 0); nop(); nop2();
   for(count = 8; count > 0; count--)
 {
       Carry = Serial_in;
       d_in = rr( d_in );
       /* 1 bit 104 usec no optimization */
       i = 18; do ; while( --ti > 0); nop();
     }
   return d_in;
}
```
### Test program: **squarewave**

*You can check if the bitrate is correct with an oscilloscope.*

9600 bit/sek. If you transmitts continuously 8 bit with **start bit** and **stop bit** the letter '**U**' (**1**01010101**0**) you will get a squarewave with  $f = 4800$  Hz. This test is useful to know.

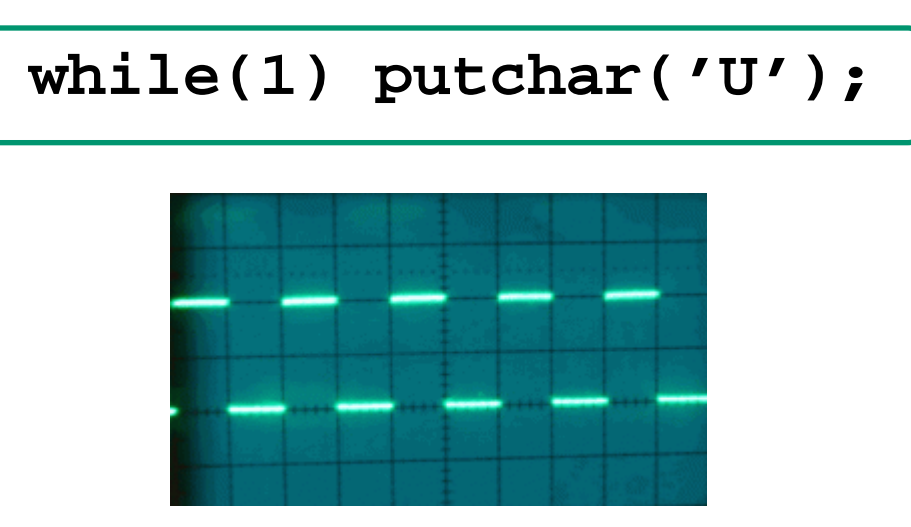

### If you don't have any oscilloscope?

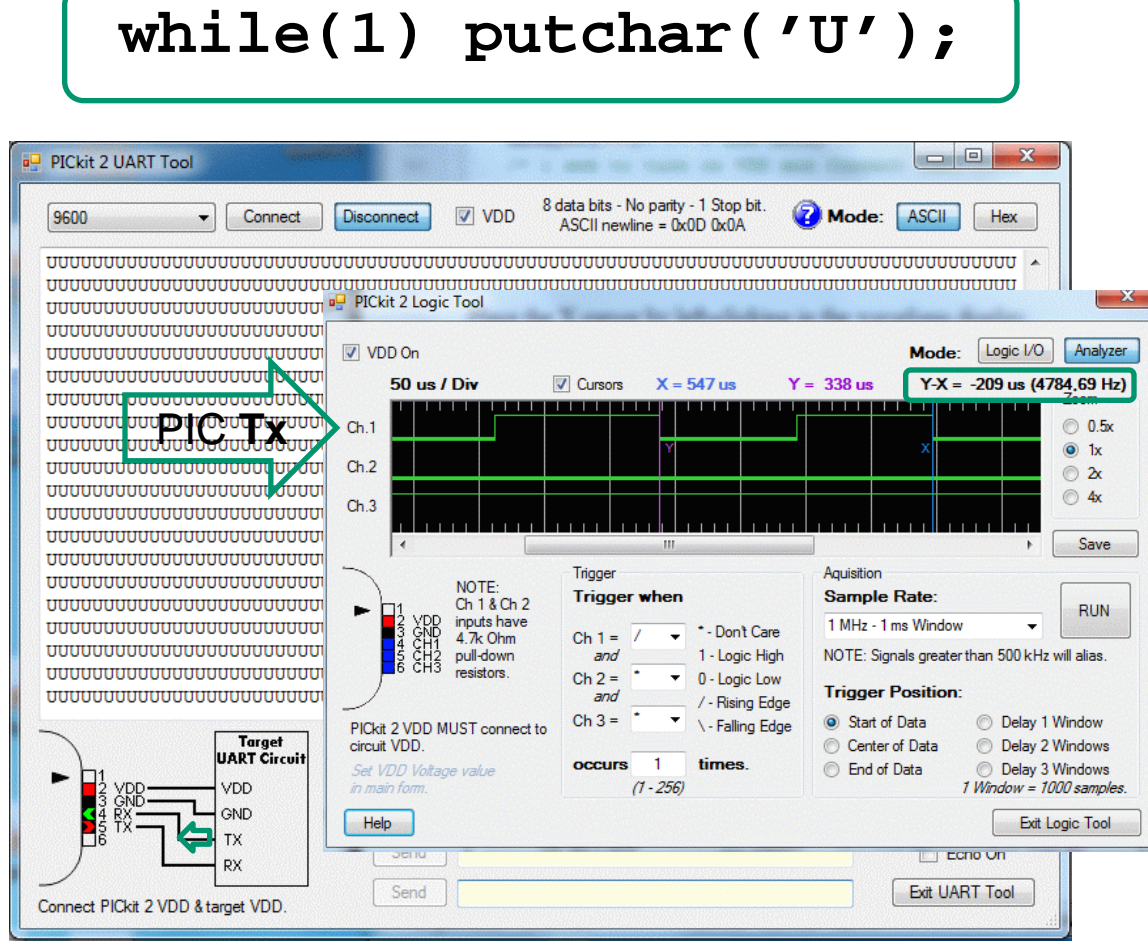

**PICKit2 Logic Tool**

*We can see details such as that the stop bit are a little longer than the other bits. To measure the frequency, click the markers in place with left and right mouse buttons. The frequency is 4785 Hz* (≈4800)*.*